## **How to Install the LibKey Nomad Browser Extension**

## **LibKey Nomad is already installed on all Trust computers, so skip to step 4 of this guide to permanently 'pin' the Nomad icon to your menu bar.**

**Follow the full guide to install LibKey Nomad on non-Trust devices.**

LibKey Nomad is a browser extension available in Google Chrome, Firefox, Edge, Brave, and Vivaldi, that allows you to easily link to the full text of journal articles where available. It works even when you are using non-Library subscribed tools like Google Scholar and PubMed to search for information.

1) How do I download Libkey Nomad onto my **non-Trust** device? To install go to<https://thirdiron.com/downloadnomad/> and click on **C**Get LibKey Nomad Now or scroll to the bottom of the page and select a browser.

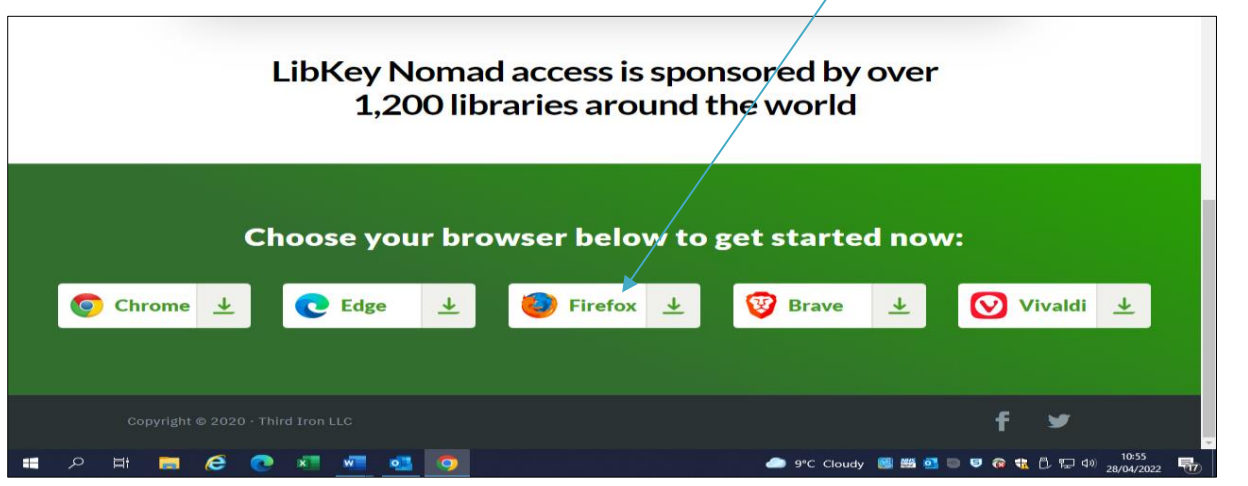

2) Look for the 'Add' button on the page (e.g. 'Add to Firefox') to install the LibKey Nomad browser extension. (The position of the 'Add' button will vary depending on which browser you selected.)

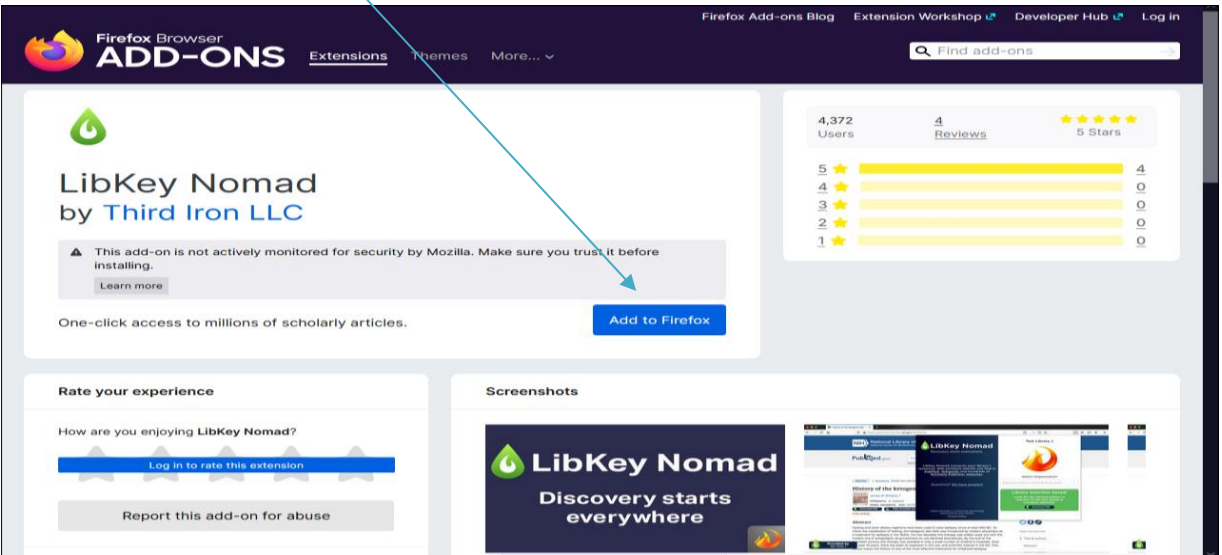

3) After installation, LibKey Nomad prompts you to select your subscribing institution. Select '**Coventry and Warwickshire Partnership Trust** ' from the drop -down list .

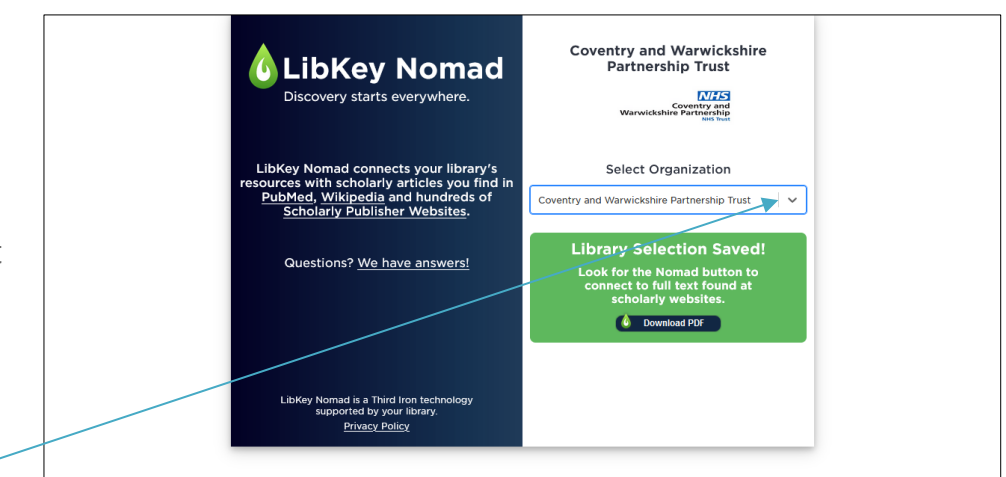

- 4) The LibKey  $\Box$ New 2021 - **x**  $\ddot{}$ Download Nomad - New 2021 - X  $\times$ Nomad  $\Box$  2 0  $167$ 车  $\Box$ extension will L. W Coventry & Warwic... Rw Logi Extensions show as a small **Full access** green 'flame ' These extensions can see and change information on this site. icon in your Extensions ņ m. Imprivata OpeSign Ì Libkey Nomad  $\Delta$  $\ddot{\phantom{a}}$ menu. The icon Tango: screenshots, training, &...  $\ddot{\cdot}$ can be fixed permanently to your No access needed These extensions don't need to see and change menu bar by clicking on the 'jigsaw'  $\blacksquare$  information on this site.  $N$ NHS Smartcard Tools  $\vdots$ and highlighting the 'pin' for LibKey Nomad.  $\ddot{\alpha}$ Manage extensions
- 5) How do I download a full text article using Lib Key Nomad? On finding an article you want to read (e .g. an article you have found via PubMed), look for the LibKey Nomad 'flame' icon in the bottom left-hand corner of your screen and click on it to access the full text. If full text is not available, the icon will appear with access options (e .g. Article request form).

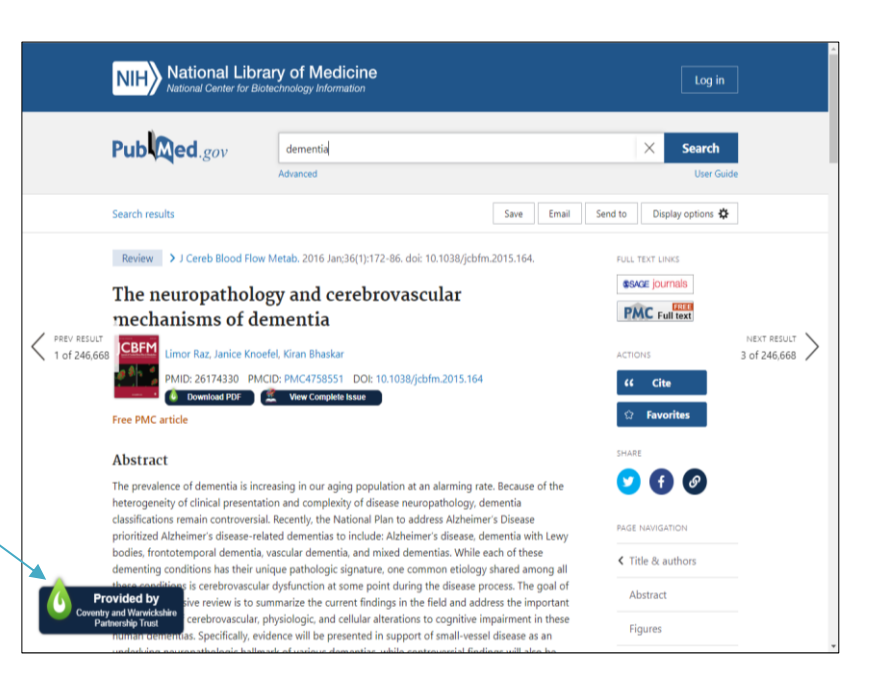